# **2021-2022 Akademik Yılı Güz Dönemi BTU Dersleri Final Sınavı Kılavuzu**

## **Sınav Tarihi: 27.12.2021 Saat: 11.00**

**Sınav günü en geç 10.30'da öğrencilerin kayıtlı oldukları dersin atandıkları Microsoft Teams ekip toplantı salonunda (Salon 1-A, Salon 1-B, vb.) olmaları gerekmektedir.**

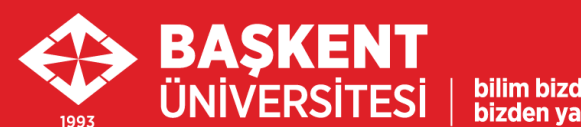

bizden vavılır

### 1. Sınav Sistemi

- Final sınavı **Microsoft Teams** aracılığıyla **Microsoft Forms**'ta oluşturulmuş bir bağlantı üzerinden gözetimli olarak yapılacaktır.
- Sınav bağlantı adresi, sınav başlama saatinde, gözetmen tarafından kayıtlı oldukları dersin Microsoft Teams ekibinde, atandıkları sınav salonunda (Salon 1-A, Salon 1-B, vb.) Gönderiler'de paylaşılacaktır.
- Daha önce **ogrencinumarasi@ogr.baskent.edu.tr** eposta adresi ile, Microsoft Teams' Üye olmayan öğrencilerin sınavdan önce mutlaka üyelik işlemlerini İnternete bağlı bir bilgisayar ile aşağıdaki yönergede belirtildiği şekliyle yapmaları gerekmektedir:
	- Başkent [Üniversitesi](http://buzem.baskent.edu.tr/wp-content/uploads/BUZEM-%C3%96%C4%9Frenciler-%C4%B0%C3%A7in-Teams-K%C4%B1lavuzu-v1-1.pdf) Öğrencileri İçin Microsoft Teams Kullanım Kılavuzu PDF

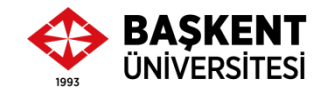

### 2. Sınavda Kullanılacak Cihazlar (1/2)

**Sınav süresince** öğrenciler internet bağlantısına sahip 2 cihaz (akıllı telefon ve bilgisayar) kullanacaktır:

- **Kameralı gözetimin yapılacağı cihaz:**
	- **Cihaz 1: Akıllı Telefon**
	- Öncelikle öğrenciler Microsoft Teams ekip toplantı salonundaki sınav oturumuna (toplantıya) telefonlarının kamera ve mikrofonları ile bağlanmalıdır.
	- Buradan öğrenci kimlik kontrolü ve sınav gözetimi yapılacaktır.

\*Akıllı telefonu olmayanlar, gereken açıyı sağlamak şartıyla harici kamera (USB ile bağlantı yapılan kamera) kullanabilir.

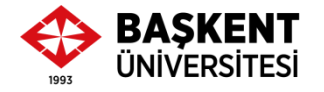

### 2. Sınavda Kullanılacak Cihazlar (2/2)

- **Sınav sorularının cevaplanacağı cihaz:**
	- **Cihaz 2: Bilgisayar (dizüstü veya masaüstü)**
	- Sınav bağlantı adresi, sınav başlama saatinde, gözetmen tarafından kayıtlı oldukları dersin Microsoft Teams ekibinde, atandıkları sınav salonunda (Salon 1-A, Salon 1-B, vb.) Gönderiler'de paylaşılacaktır.
	- Sınava, **ogrencinumarasi@ogr.baskent.edu.tr** uzantılı kullanıcı hesap bilgileri ile giriş yapılması gerekmektedir.
	- Sınav öncesinde öğrencilerin ilgili kullanıcı hesap bilgilerini mutlaka kontrol etmeleri gerekmektedir.

\*Cihaz 1 olarak Akıllı telefon kullananlar, tekrar bilgisayar üzerinden, toplantı odasında KATIL seçeneğini **kullanmamalıdır. Bilgisayar üzerinden sadece Gönderiler'de yer alacak olan sınav linkine tıklamalıdır.**

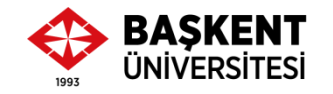

#### 3. Kamera Açısı

- **Sınav süresince kamera – Açık**
- Kamera açısı: Öğrencinin ellerini, yüzünü ve bilgisayar ekranını gösterir şekilde ayarlanmalıdır.

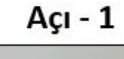

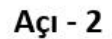

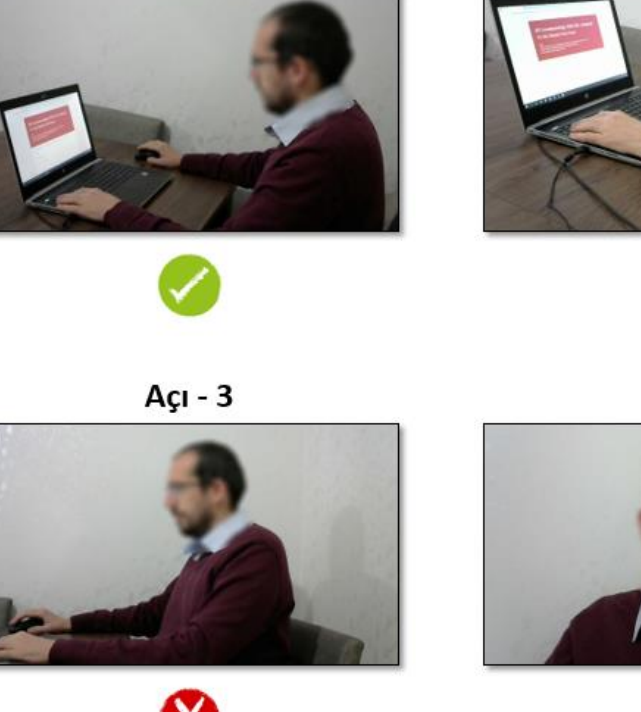

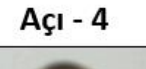

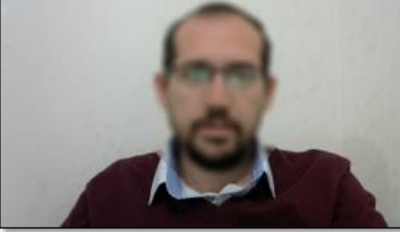

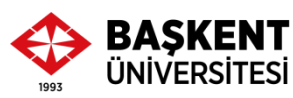

### 4. Mikrofon

- **Sınav süresince mikrofon – Açık**
	- Sınavda gözetim için akıllı telefon kullanılması önerilmektedir.
		- Kamera açısı daha kolay ayarlanabilmektedir.
		- Sınav süresince telefon zil sesi ve uyarı sesleri kapatılmalıdır.
	- Yalnızca bir cihazda mikrofon açık tutulmalıdır.
	- \*Aynı anda bilgisayarın mikrofonu ve akıllı telefonun mikrofonu **açık olmamalıdır.**

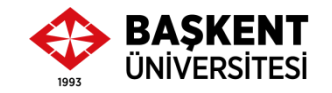

### 5. Sınav Hakkında Bilgi

- Çoktan Seçmeli 25 soru
- **Sınav Salonuna Giriş:** En geç 10.30 (Sınav oturumu 10.15'te açılacaktır)
- **Sınav Başlama Saati:** 11.00
- **Sınav Bitiş Saati:** 11.35
- **Sınav Süresi:** 35 Dk.
- Öğrencilerin sınav süresi bitmeden **Gönder** butonuna tıklaması gerekmektedir.
- Öğrencilerin sınav cevaplama işlemi için **yalnızca 1 hakkı** bulunmaktadır.

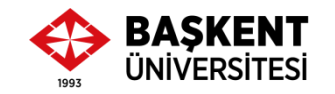

### 6. Gerekli Belgeler – Öğrenci Kimlik Kontrolü

- **Sınav günü en geç 10.30'da öğrencilerin kayıtlı oldukları dersin atandıkları Microsoft Teams ekip toplantı salonunda (Salon 1-A, Salon 1-B, vb.) olmaları gerekmektedir.**
- **Sınav başlamadan önce, öğrencilerin kimlik kart kontrolü**
	- Öğrenci kimlik kartları olmayanlar, BUOBS sisteminden **Özlük bilgileri** sayfasının **yazılı olarak çıktısı**
- Ayrıca, **istendiğinde ibraz edilmek üzere en az bir resmi kimlik kartı** (TC Kimlik kartı, nüfus cüzdanı, geçerli pasaport).
- Öğrencinin kimliğinin doğrulanamaması sınavının iptaline sebep olabilecektir.

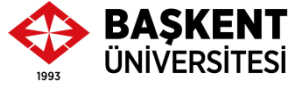

### Uyarı!

- Sınav salonunda gözetmen, öğrencinin, kimliğini düzgün bir şekilde kameraya göstermesini ve adı-soyadı yüksek sesle söylemesini isteyecektir.
- Kimlik kontrolü tamamlandıktan sonra gözetmen sınav ortamını kontrol edebilir. Öğrenciler sınavdan önce gerekli düzenlemeleri yapmakla yükümlüdür:
	- Kitap, her türlü ders notunu ve kullanılmayan her türlü cihazı ulaşılabilir yerlerden kaldırması gerekmektedir.

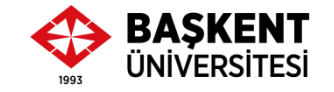

### 7. Sınava Alınmayacak Öğrenciler

- Başkent Üniversitesi Öğrenci Bilgi Sistemi'nde (BUOBS) kayıtlı olduğu dersin, **Moodle ÖYS'de yer alan ders sayfasına** ve **Microsoft Teams'teki ekibine kaydolmayanlar,**
- **Sınav oturumu için gerekli cihazları çalışmayanlar,**
- Öğrenci kimlik kartı ya da BUOBS sisteminden **Özlük bilgileri** sayfasının **yazılı olarak çıktısı** olmayanlar,
- Gerektiğinde resmi kimlik kartı gösteremeyenler **sınava alınmayacaktır.**

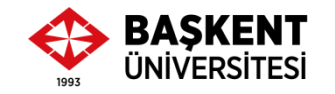

### 8. Sınavı Geçersiz Sayılacak Olanlar

- **Sınav süresince**
	- Tek başına, sessiz ve kapalı bir ortamda olmayanlar,
	- Birbirleriyle konuşanlar,
	- Kopya çekenler veya çekilmesine yardımcı olanlar,
	- Sınav gözetmenlerine sınav esnasında soru soranlar,
	- Başkalarını rahatsız edecek şekilde bir şeyler yiyip içenler,
	- Sınav düzenini bozacak davranışlarda bulunanlar,
	- Her ne sebeple olursa olsun Microsoft Teams sınav oturuma dönemeyenler,
	- Sınav oturumundan/salonundan ayrılanlar,
	- Sınav kurallarına uymadığı tespit edilenler,
	- Sınav gözetmenlerinin uyarılarına uymayanların **sınavları geçersiz sayılacaktır.**

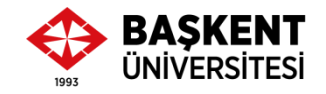

#### Uyarı! – Sınav Oturumu Kaydı Hakkında

- Sınav oturumu kayıt altına alınacaktır.
- Oturum kaydı gözetmen tarafından incelenecektir.
- Sınav kurallarına uymadığı tespit edilen öğrencilerin sınavları geçersiz sayılacaktır.

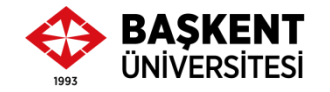

#### Uyarı! – Yedek Cihaz Bulundurma Hakkında

- Sınav öncesinde öğrencinin sınava gireceği mekanda ikinci bir bilgisayar (sınav için) ya da akıllı telefon (gözetim için) herhangi bir aksaklığa karşı hazır halde yedek olarak bulundurulmalıdır.
	- Sınav öncesinde bilgisayar ve yedek cihazlarının mikrofon ve kamerası kullanılabilir durumda olmalıdır.
- Sınav sırasında cihazların fişe takılması önerilmektedir.

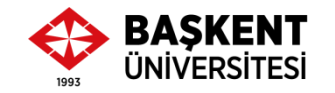

### Uyarı! – Kontrollerin Sınav Öncesinde Yapılması Hakkında

- Öğrenciler sınav öncesinde gerekli kontrolleri (Microsoft Teams'te oturum açma, deneme sınavına giriş yapma, kamera/mikrofon ayarlarını kontrol etme, vb.) yapmakla yükümlüdür.
- Sınav oturumunda herhangi bir yazılım indirmeleri veya cihazlarında gerekli ayarlamaları yapmaları için ek süre verilmeyecektir.
- Sınav başladıktan sonra, acil bir durum olmadığı sürece, gözetmenlerle iletişim kurmalarına/konuşmalarına izin verilmeyecektir.

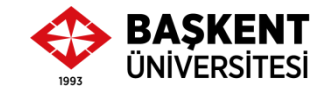

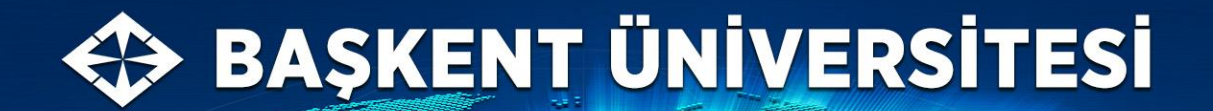

bilim bizde toplanır

bizden yayılır...

# **Sınavınızda Başarılar.**

**BTU Koordinatörü** Dr. Öğr. Üyesi H. Hakan Çetinkaya